## **Nocions bàsiques del funcionament de Moodle Mobile**

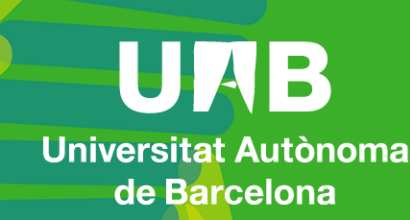

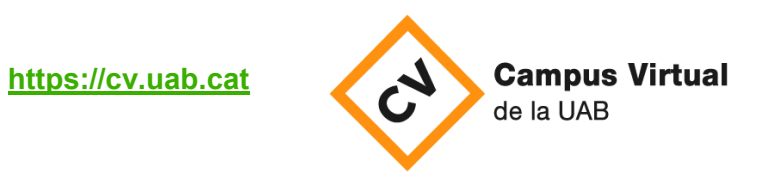

Data revisió: 9 de setembre de 2020

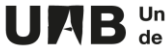

Quan obriu l'app de **Moodle Mobile** se us mostrarà el llistat d'assignatures (aules moodle) que teniu actives al Campus Virtual de la UAB. Recordeu que potser no us apareixeran totes les [assignatures matriculades.](https://blogs.uab.cat/suportcampus/ca/moodle/aspectes-generals/quan-accedeixo-al-campus-virtual-no-veig-totes-les-meves-assignatures-matriculades-que-pot-passar/)

Per accedir-hi al contingut, toqueu a sobre.

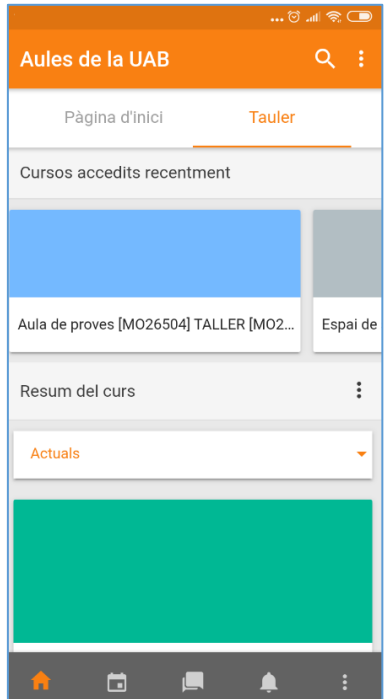

A continuació es mostra el contingut de l'assignatura. El qual és possible descarregar al vostre dispositiu, tocant a sobre. També podeu accedir a la consulta dels participants i a les qualificacions obtingudes.

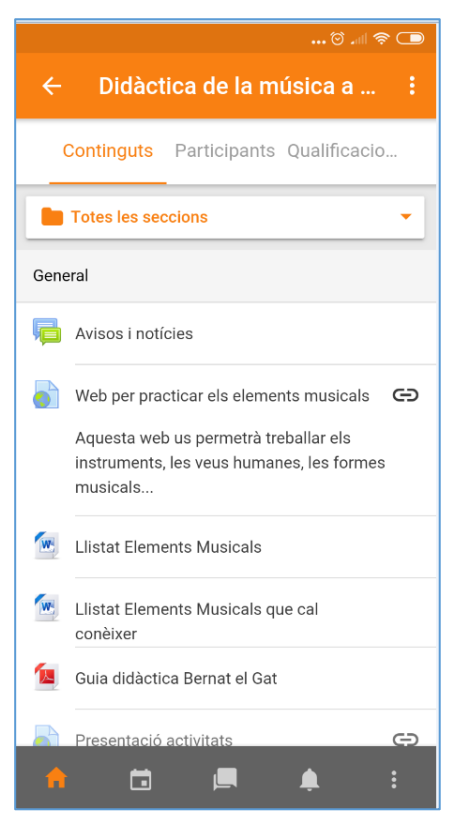

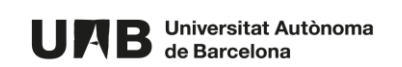

A més, es mostra en tot moment la barra grisa inferior, amb accés directe a:

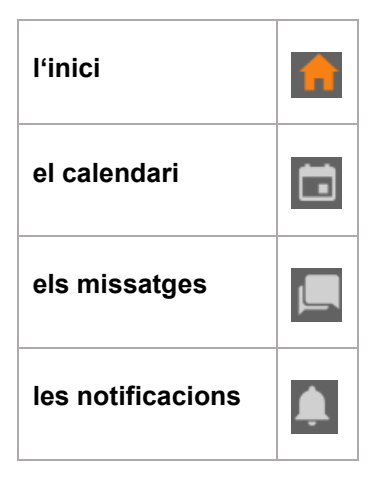

Aquesta obra està subjecta a una llicència de [Reconeixement-NoComercial-CompartirIgual 4.0](http://creativecommons.org/licenses/by-nc-sa/4.0/)  [Internacional de Creative Commons.](http://creativecommons.org/licenses/by-nc-sa/4.0/)

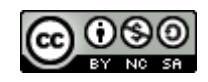

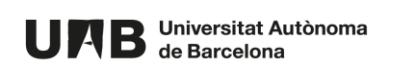